Escuela Politécnica de Ingeniería Grado de Ingeniería Informática en Tecnologías de la Información Tecnologías Web Tema 2 Tecnologías web de cliente: DOM y JQuery **Web Development**  $t^{\frac{1}{2}}$ 18/09/2013 **Tecnologías básicas del lado cliente: JQuery**  $\frac{1}{2}$  1

# Índice

• Jquery 2

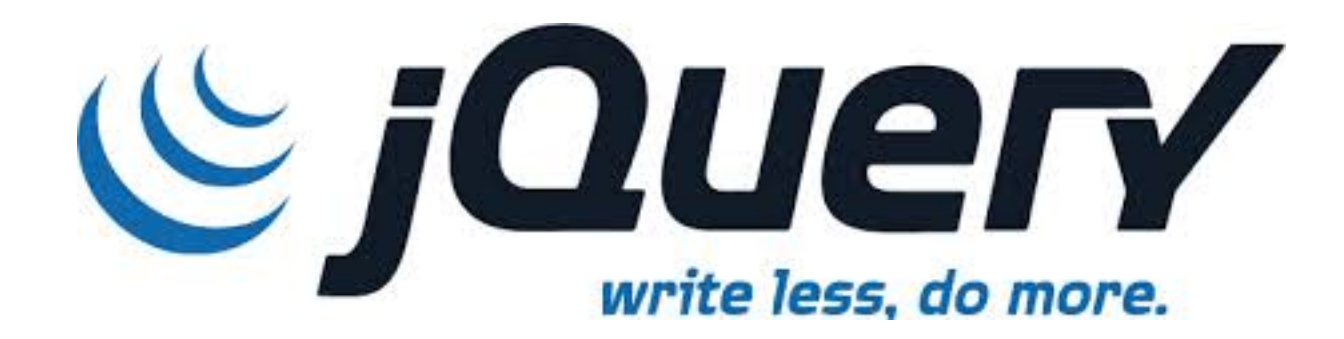

#### Evento Ready

- Garantiza que nuestro código se ejecute después de haber cargado la página por completo (similar a onload())
- $\blacksquare$  Dos alternativas sintácticas:

– Clásica: 

\$(document).ready(function(){

//Inicialización de variables e invocación de código que puede ir en cualquier pinto de ready. 

//Métodos Jquery Propios

//Manejadores de Eventos

}); 

– Abreviada: 

 $$$ (function(){

//Inicialización de variables e invocación de código que puede ir en cualquier pinto de ready. 

//Métodos Jquery Propios

//Manejadores de Eventos

});

### Diferentes tipos de selectores

**.** Selectores de elementos

Ocultar todos los elemento <p> al pulsar el botón con id="button".

```
$(document).ready(function(){
```

```
$("button").click(function(){
```
 \$("p").hide(); 

 }); 

```
});
```
 $\cdot$  Selectores #id

```
. Ocultar el elemento con id = "test" al pulsar el botón con id= "button"
```

```
$(document).ready(function(){
```
\$("button").click(function(){

```
				$("#test").hide();
```
 }); 

```
});
```
**.** Selectores .class

```
. Ocultar los elementos con la class = "test" al pulsar el botón con id="button"
```
\$(doument).ready(function(){

```
$("button").click(function(){
```

```
				$(".test").hide();
```

```
		});
```
});

18/09/2013<br>
Tecnologías básicas del lado cliente: JQuery<br>
2  $\frac{1}{2}$  5

### Jquery Eventos

- . Se emplea el término "un evento se *dispara* al producirse una acción de usuario".
- **.** Algunos eventos DOM

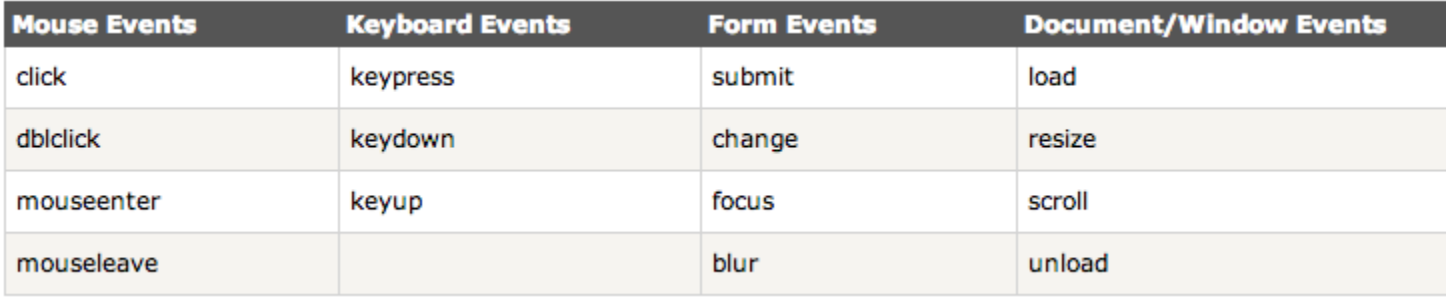

- Sintaxis jquery para eventos DOM
	- Manejador asociado al evento click sobre un párrafo(<p>).

\$("p").click(func8on(){ 

```
// action goes here!!
```
}); 

Ocultar <p> cuando se hace click sobre ese párrafo

```
$("p").click(func8on(){
```
\$(this).hide(); 

}); 

\$(this) hace referencia al elemento que recibe el evento.

18/09/2013<br>
Tecnologías básicas del lado cliente: JQuery<br>
2  $2<sup>o</sup>$  6

## Ejemplo con ready

\$(function(){

```
//INICIALIZACIONES
```

```
//Código de operacion (Alta o Edicion)
var operation = "A"; //"A"=Adding; "E"=Editing
//Indice del elemento seleccionado
var selected_index = -1; //Index of the selected list item
//Recuperamos la tabla de alumnos anterior (si la hubiere)
var tbAlumnos = localStorage.getItem("tbAlumnos");
```

```
//FUNCIONES
//Listado de alumnos
Function List() {
…..
}
//Alta de un nuevo alumno
function Add(){
……
……. ……
return true;
}
List()
//EVENTOS
//Manejador del evento onsubmit del formulario formAlumno
$("#frmCRUDAlumnos").bind("submit",function(){
….
```

```
});
```

```
});
```
## Jquery Efectos

- Nos permite modificar el aspecto de un elemento HTML dinámicamente
- Jquery hide(), show() y togggle()

\$(selector).hide(speed,callback); 

\$(selector).show(speed,callback); 

- Speed: Indica los milisegundos que tarda en realizarse el efecto
- Callback: la función que se ejecuta cuando finaliza el efecto. (es opcional)
- **J**query fadeIn(), fadeOut(), fadeToogle(), fadeTo()
	- <sup>l</sup> \$(selector).fade\*(speed,callback);
	- \$(selector).fadeTo(speed, opacity, callback,);
- $\bullet$  Animate()
	- Permita "animar" elementos HTML, siempre que su "position" sea: relative, fixed, or absolute
- $\bullet$  Stop()
	- Permita parar efectos antes de que estos finalicen: hide/show/fade/animate \$(selector).stop(stopAll,goToEnd);
	- stopAll:finaliza toda la pila de animaciones.
	- goToEnd: boolean. Lleva la animación hasta el finalizar.
- <sup>l</sup> Encadenado de efectos
	- Permite ejecutar de forma enlazada múltiples acciones Jquery
	- $\dot{\mathsf{s}}$   $\downarrow$   $\dot{\mathsf{s}}$ ("#p1").css("color","red").slideUp(2000).slideDown(2000);

# Jquery HTML get/set

- text() Lee o escribe el texto contenido del elemento seleccionado
- . html() Lee o escribe el texto contenido del elemento seleccionado
- (incluyendo etiquetado HTML)
- $\bullet$  val() - Lee o escribe el valor de campos de formulario.

```
$("#btn1").click(function(){
 alert("Text: " + \zeta("#test").text());
});	
$("#btn2").click(function(){
 alert("HTML: " + \frac{1}{2}("#test").html());
});
```

```
\bullet Attr()
```
Permite acceder a los atributos de un elemento  $$('button').click(function()$ 

```
alert($("#w3s").attr("href"));
```
});

# Jquery HTML add()

 $\bullet$  append() – Inserta contenido al final del elemento seleccionado function appendText()

```
{	
var	txt1="<p>Text.</p>";															//	Create	element	with	HTML			
var txt2=$("<p></p>").text("Text."); // Create with jQuery
var txt3=document.createElement("p"); // Create with DOM
txt3.innerHTML="Text.";	
\frac{\zeta''}{\zeta''}.append(txt1,txt2,txt3); // Append the new elements
}
```
- prepend() Inserta contenido al principio del elemento seleccionado
- $\bullet$  after() Inserta contenido después del elemento seleccionado
- $\bullet$  function afterText()

```
{	
var txt1="<b>\vert </b>": \vert // Create element with HTML
var txt2=$("<i></i>").text("love "); // Create with jQuery
var txt3=document.createElement("big"); // Create with DOM
txt3.innerHTML="jQuery!";	
$('img").after(txt1,txt2,txt3); // Insert new elements after img
}
```
 $\bullet$  before() – Inserta contenido antes del elemento seleccionado

## Jquery HTML remove()

- **e** remove() Elimina el elemento seleccionado y sus hijos)
- **.** empty() Elimina sólo los hijos.

## Jquery HTML Dimensiones

- $\bullet$  width()
- $\bullet$  height()
- $\bullet$  innerWidth()
- innerHeight()
- $\bullet$  outerWidth()
- $\bullet$  outerHeight()

#### Ejemplo

```
$("button").click(function(){
```
var txt="";

```
txt+="Document width/height: " + $(document).width();
```

```
txt += "x" + $(document).height() + "\\n";
```

```
txt+="Window width/height: "+$(window).width();
```

```
txt += "x" + $(window).height();
```
 alert(txt); 

});

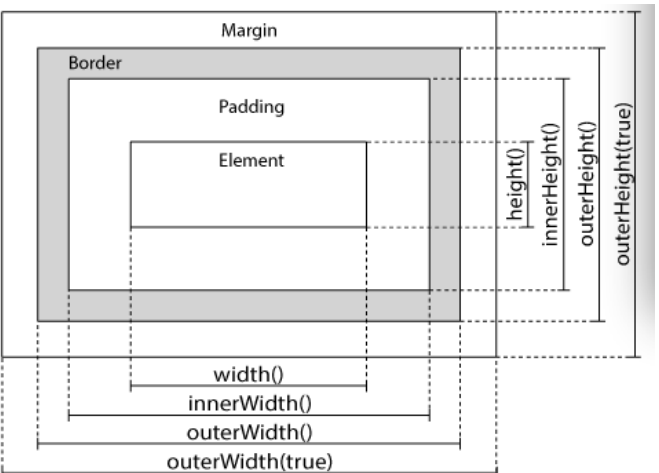

#### Jquery en archivo externo

- Habitualmente las llamadas Jquery se añaden en la sección <head> de la página HTML correspondiente en una sección <script>
- Cuando tenemos muchas funciones es más elegante y mantenible incluir en un archivo js externo (my\_jquery\_functions.js)

```
<head>
<script src="http://ajax.googleapis.com/ajax/libs/
jquery/1.10.2/jquery.min.js">
</script>
<script src="my_jquery_functions.js"></script>
</head>
```